Автор: Автор 13.12.2010 17:36

**Снять защиту с Excel** документов, если вы знаете пароль, можно так: зайдите в меню Инструмент. Там находите пункт снять защиту. Если команда активна, на листе стоит защита. Если же она является неактивной – защита уже снята. При снятии защиты вам придется ввести пароль. Внимание: пароль чувствителен к регистру.

Можно снять защиту с отдельного листа (команда Снять защиту с листа) или со всей книги (соответственно, команда Снять защиту с книги).

Если же пароля вы не знаете, снять защиту с документа можно с помощью некоторых хитростей. В частности, программа Easy Excel Recovery, которая также занимается восстановлением поврежденных документов Эксель, скорее всего поможет.

Еще одна программа, которая может помочь в этой ситуации, называется Excel Password Unlocker:

## **Снять защиту с Excel документа можно!**

Автор: Автор 13.12.2010 17:36

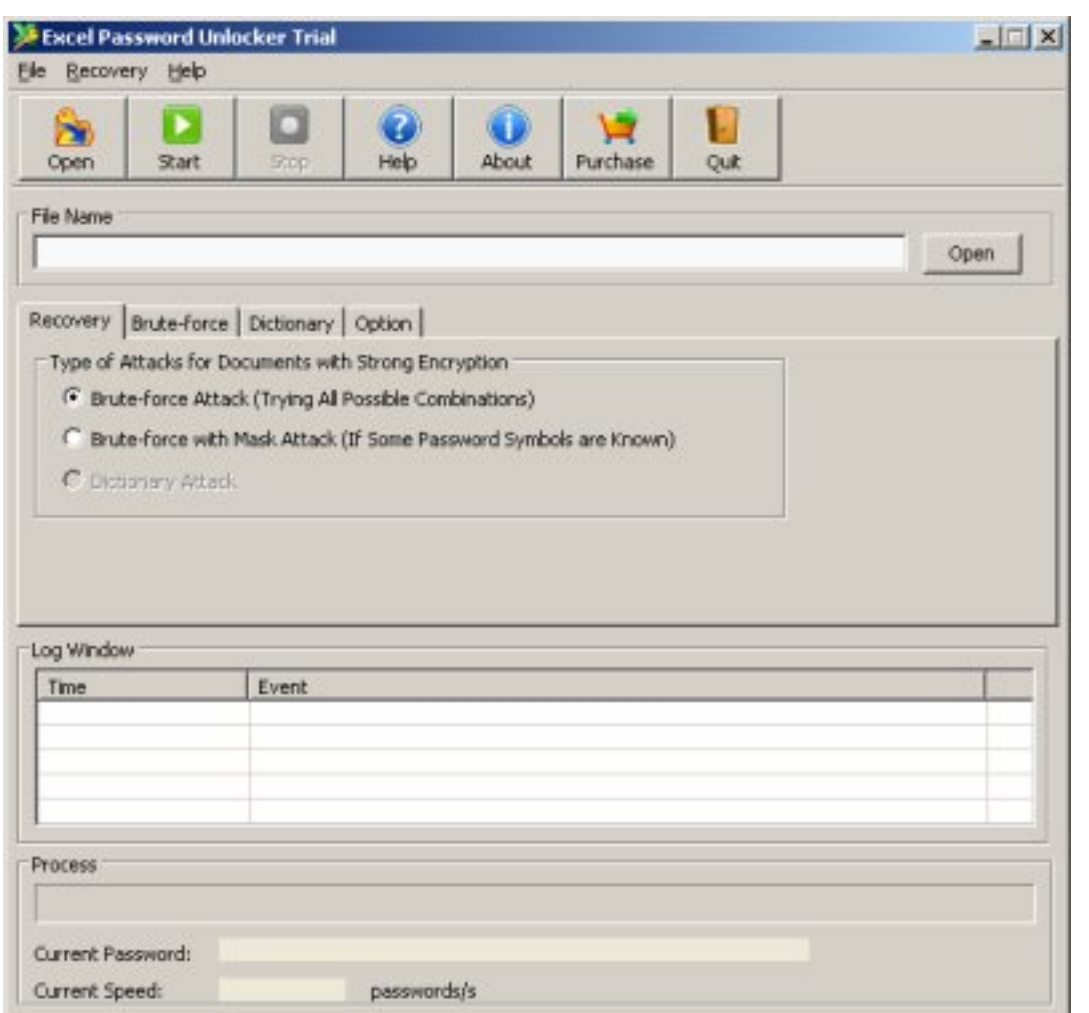

Stand Hanry Maria Cordana (hornara Cordana Kyrchana Giror annan 60 And Cana (Aco Ata